# Overordnet rutine for arbeid med timeplandata

## I perioden 1. februar – 1. april

- **1. Lag og vedlikehold studentgrupper i henhold til denne rutinen:** https://wiki.uib.no/matnat/images/8/8e/Detaljerte\_rutiner\_for\_oppretting\_og\_vedlikehold [av\\_studentgrupper.pdf](https://wiki.uib.no/matnat/images/8/8e/Detaljerte_rutiner_for_oppretting_og_vedlikehold_av_studentgrupper.pdf)
- 2. **Legg grunnlagsdata i FS i fanen timeplan i undervisningsaktivitet samlebilde:** [\(https://wiki.uib.no/matnat/images/8/86/Viktige\\_felt\\_i\\_FS\\_i\\_forhold\\_til\\_TP.pdf\)](https://wiki.uib.no/matnat/images/8/86/Viktige_felt_i_FS_i_forhold_til_TP.pdf)
	- a. Revider trestrukturen hvis nødvendig
	- b. Overbilde: Velg rett form. Form styrer visning i Mitt UiB. Se her for en liste over ulike former:

[https://wiki.uib.no/matnat/images/8/86/Viktige\\_felt\\_i\\_FS\\_i\\_forhold\\_til\\_TP.pdf](https://wiki.uib.no/matnat/images/8/86/Viktige_felt_i_FS_i_forhold_til_TP.pdf)

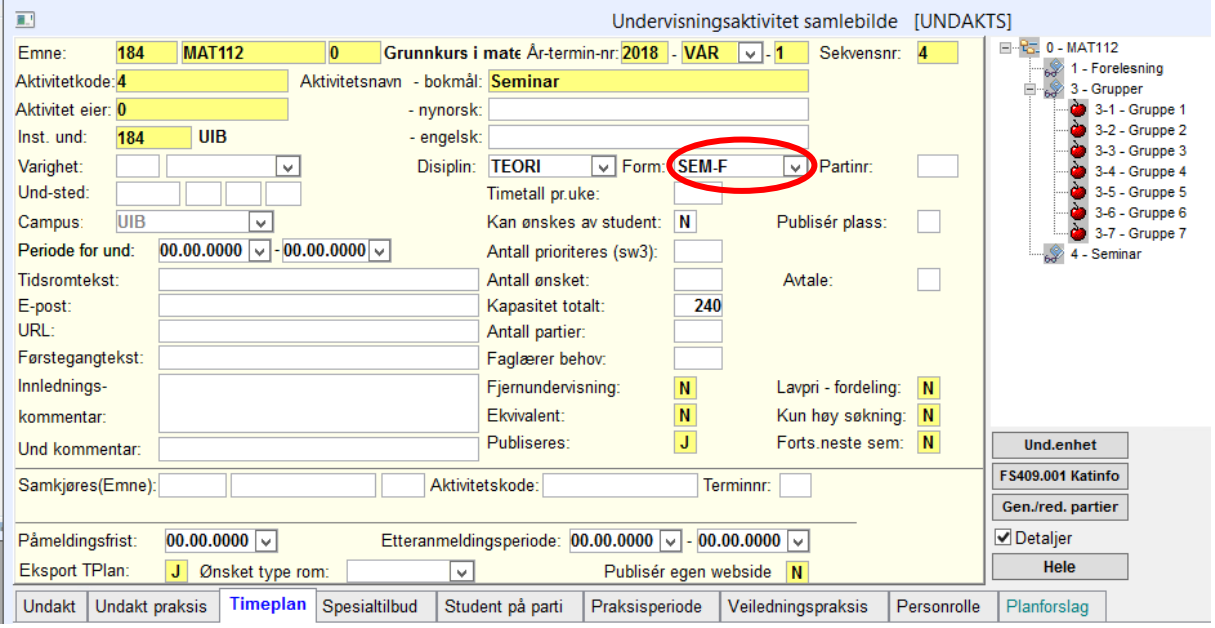

c. Underbilde: Angi periode for undervisning, timetall per uke (2=1.45 time), antall plasser (avgjør størrelsen på rom som TP finner), antall rom (antall rom TP skal booke).

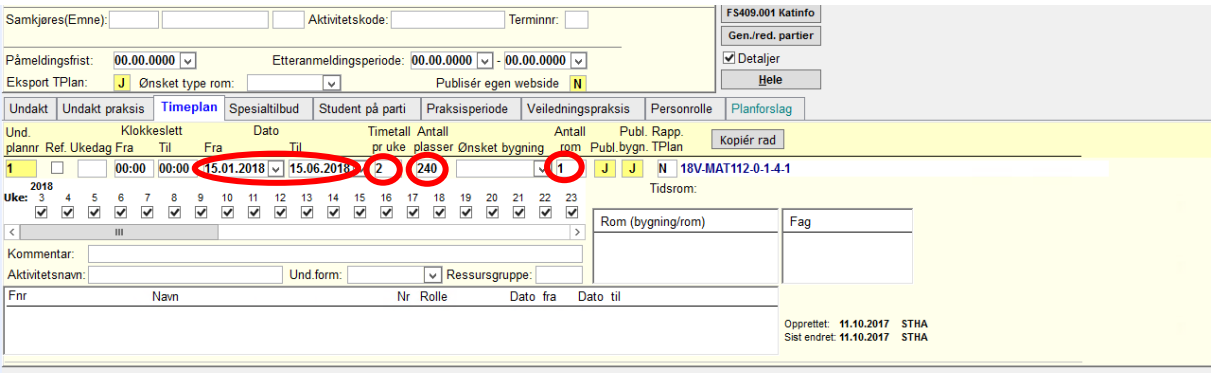

#### **3. Overfør timeplandata til TP:**

Overfør et og et emne via TP forside  $\rightarrow$  administrasjon  $\rightarrow$  emner/aktiviteter  $\rightarrow$  velg rett semester  $\rightarrow$  søk opp emnet  $\rightarrow$  trykk på «hent nye data fra FS»

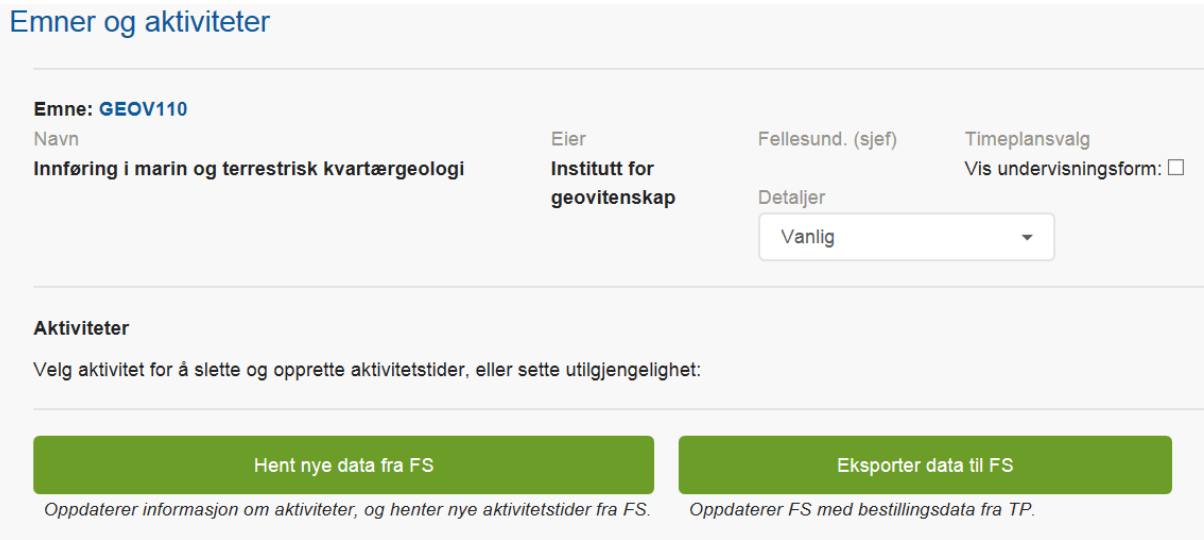

#### **4. Juster data i TP**

- a. Juster ukemønsteret
- b. Legg inn *romtype*. På MatNat har vi følgende romtyper:
	- i. Tildeles (TP tildeler auditorium eller seminarrom etter størrelse og tilgjengelighet)
	- ii. Auditorium (alle større rom med fastmontert møblement)
	- iii. Seminarrom (rom med løse bord og stoler (Aud 5 er f.eks definert som et seminarrom))
	- iv. Datarom (rom med windowsmaskiner)
	- v. Linuxrom (rom med linuxmaskiner)
	- vi. Laboratorium
- c. Legg inn *område* **MN** og evt. underområde og bygning etter behov.
- d. *Mulige rom*: Legges kun inn dersom emnet har særskilte behov (se utfyllende retningslinjer på wiki).
- e. *Utstyr påkrevd*: legges inn dersom emnet har behov for det.
- f. *Plasser*: legg inn kapasitet på emnet. TP tildeler rom etter dette. Dersom emnet må inn på rom er mindre enn kapasiteten på emnet må du tilpasse antall plasser slik at det er lik kapasiteten til det rommet du ønsker.
- g. *Lærer*: Legg til de som underviser. Særlig viktig for undervisere som har flere enn 1 emne i samme semester.
- h. Kryss av for studentgrupper som skal gjelde for ditt emne.
	- i. I utgangspunktet skal alle studentgrupper krysses av for når det gjelder fellesundervisning.
	- ii. Når det gjelder gruppeundervisning er det ofte en fordel om studentgruppene fordeles på de ulike gruppene når det er få grupper.

### **5. Dobbeltsjekk studentgrupper**

Dobbeltsjekk emner i tilfelle nye studentgrupper har blitt laget siden sist du jobbet med emnet. Alle studentgrupper skal være ferdiglaget innen 16. mars. Sørg for at alle dine studentgrupper er oppdatert og bygd opp i henhold til retningslinjene: https://wiki.uib.no/matnat/images/8/8e/Detaljerte\_rutiner\_for\_oppretting\_og\_vedlikehold [av\\_studentgrupper.pdf](https://wiki.uib.no/matnat/images/8/8e/Detaljerte_rutiner_for_oppretting_og_vedlikehold_av_studentgrupper.pdf)

## Perioden 1. april – 1.juni

- 6. Hovedbestilling på SA fra 1. april 6. april
- 7. Grov revisjon på fakultetet fra 6. april til ca 30. april.
- 8. Fin revisjon på instituttene fra 1. mai til 1. juni tilbakemeldinger fra undervisere
- 9. Publisering av timeplanene 1. juni på uib.no
- 10. Publisering av nettsiden «emnekombinasjoner» i løpet av uke 25-26: [http://www.uib.no/matnat/108588/emnekombinasjoner-ved-matnat-med-kollisjonsfri-time](http://www.uib.no/matnat/108588/emnekombinasjoner-ved-matnat-med-kollisjonsfri-time-og-eksamensplan-h%C3%B8st)[og-eksamensplan-h%C3%B8st](http://www.uib.no/matnat/108588/emnekombinasjoner-ved-matnat-med-kollisjonsfri-time-og-eksamensplan-h%C3%B8st)